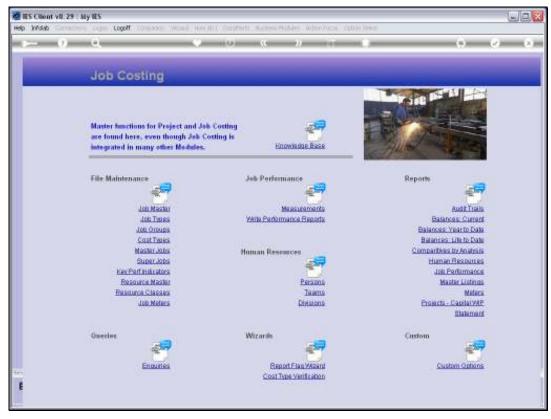

Slide 1 Slide notes: The Reports menu include a 'Human Resources' item with a number of options for HR related Reports.

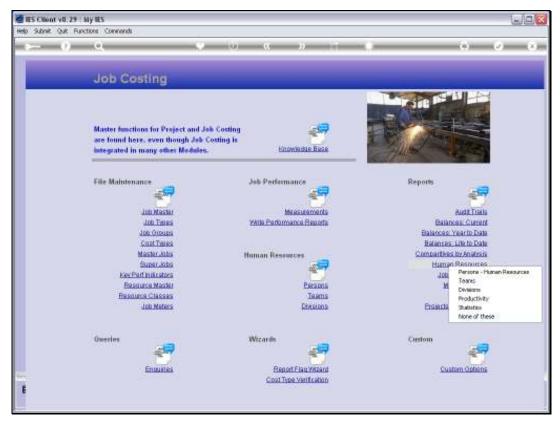

Slide 2 Slide notes: It is optional to use the Human Resource Recharge Register with Job Costing, and if we do, then the options shown here are meaningful.

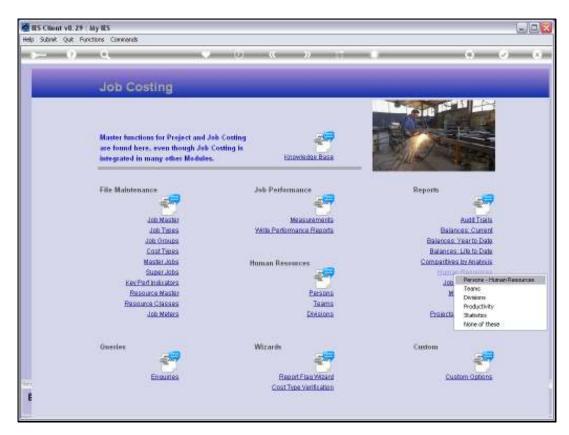

Slide 3 Slide notes:

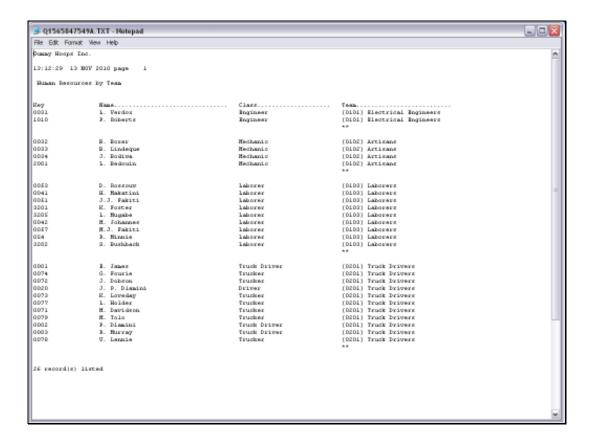

Slide 4

Slide notes: The 1st option lists the Persons with Labor Class, sorted in their Teams.

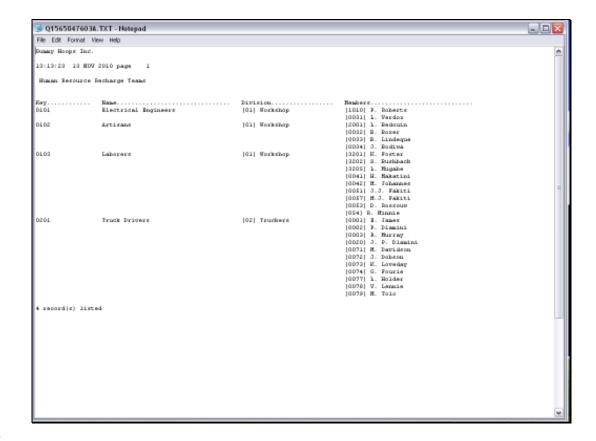

Slide 5

Slide notes: The next option shows the Teams, inclusive of Members.

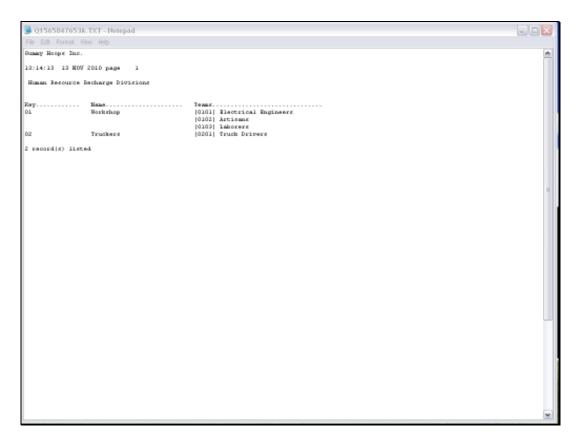

Slide 6
Slide notes: And the Division option lists the Divisions, inclusive of Teams in those Divisions.

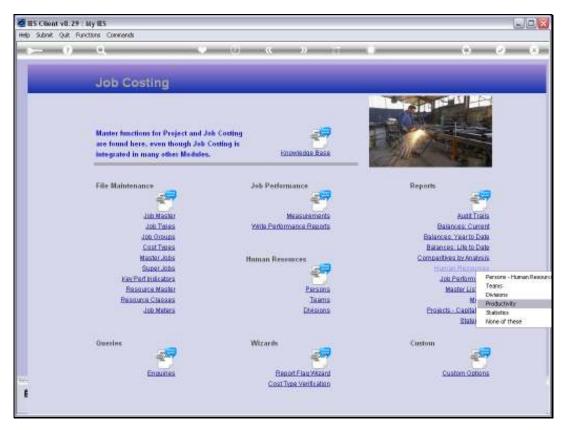

Slide 7
Slide notes: The purpose of using the Human Recharge Register is to gather Productivity detail and Statistics.

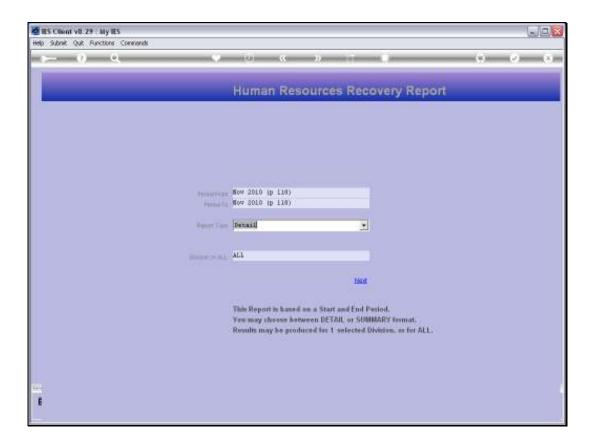

Slide 8

Slide notes: Productivity indicators can be produced for any selected Period Range, either with Detail or as a Summary. We can include all or a selected Division.

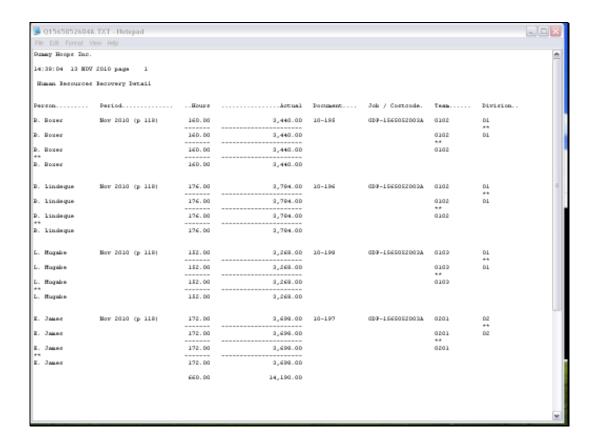

Slide 9

Slide notes: This is a Productivity Report with Detail.

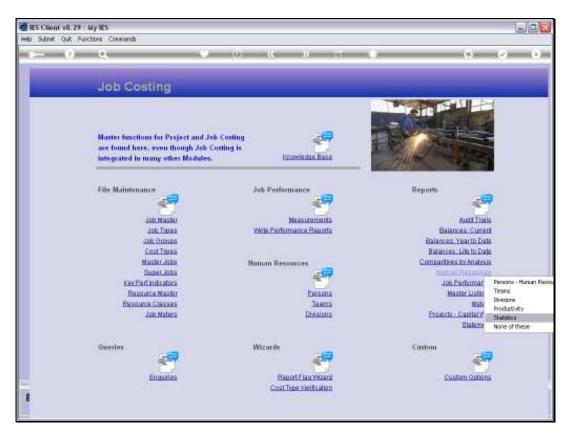

Slide 10 Slide notes:

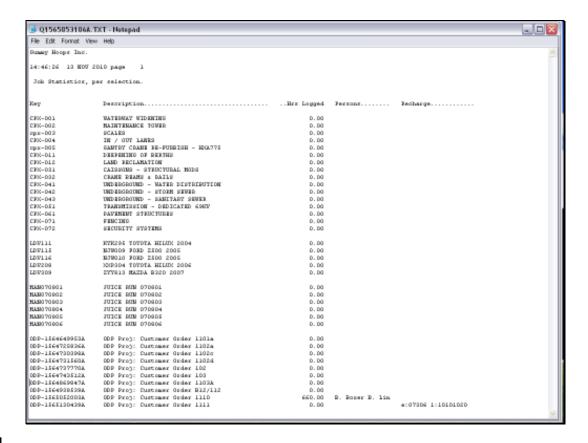

Slide 11

Slide notes: The Statistics Report will reveal Hours logged against Jobs, and also Recovery indicators. If the Human Recharge Register has not been logged against a Job from the Job Resource Charge Journals, then of course there are no indicators.

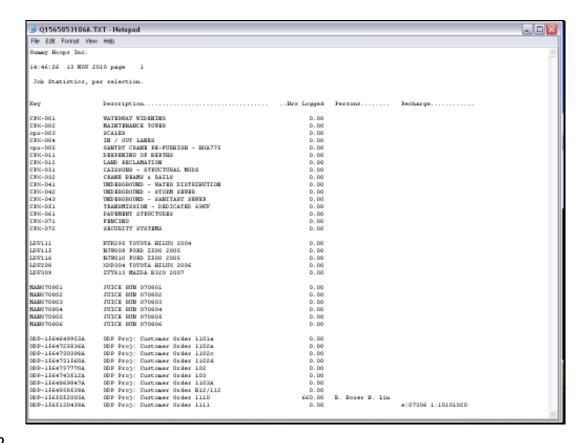

Slide 12

Slide notes: In this example, we have only 1 Job with Hours logged, and another with a Re-charge.

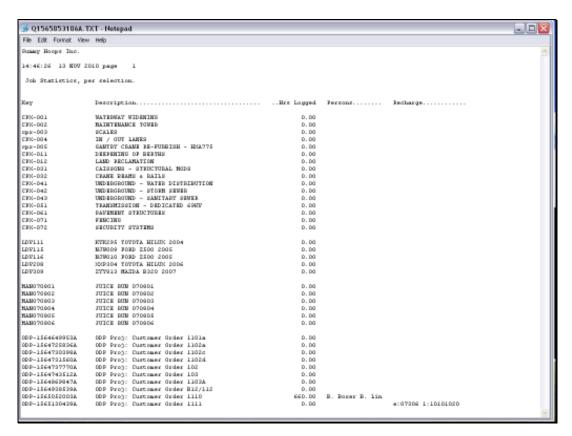

Slide 13 Slide notes: